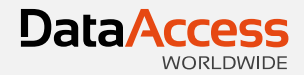

## DataFlex 2014

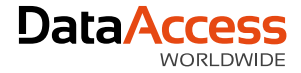

#### **Overview**

- Implemented product branding
- Enhanced the DataFlex Studio
- Extended the Windows & Web framework
- Enhanced database connectivity
- Improved documentation
- Worked on bug fixes and suggestions
- Extended example applications
- Created new utilities

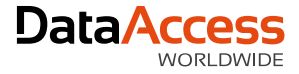

## DataFlex Branding

- The newest release of our flagship development and deployment suite is DataFlex 2014 18.0.
- The "Visual DataFlex" identity you are accustomed to has been replaced with the new "DataFlex" branding nomenclature.
- How does this branding impact the installed product?

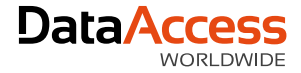

# DataFlex Branding

- What we changed...
	- Default locations
	- Titles and nomenclature
	- Application internals
	- Registry branches
	- Service names
	- COM registration names
	- Documentation
- What we didn't change...
	- Physical component names
	- Class and method names

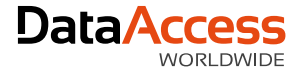

# Studio

- Major changes:
	- Table Viewer
	- Native data types support
	- Enhanced Web Previewer
- Lots of "little gems" that are "really handy"

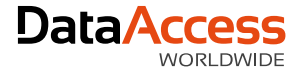

#### Table Viewer

- Select any table
- Columns can be resized, moved, added or removed (Field Chooser), sorted
	- Easily restore the default layout
- Edit (raw) or delete data
	- Mainly for ease of use when dealing with test data
- Does not replace Database Explorer

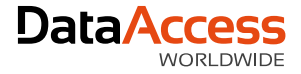

# Native Data Types

- You now have the choice of displaying column types as *logical* types (i.e., DataFlex Types) or *native* types (i.e., SQL types)
	- Developers working with SQL are used to using native types
	- One method it not necessarily better than the other
- Supported throughout the Studio (Table Editor, Code Explorer, Code Editor, etc.)
- Native types are still mapped to DataFlex types and the best type is chosen automatically
- Lengths are checked for validity and sensibility

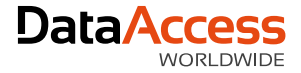

## Web Previewer

- Select components directly in Previewer
- Synchronizes with
	- Code Explorer
	- Code Editor and Properties
- Toggle on and off with F7
- Refresh (context menu)
- Supports:
	- Card containers
	- Disabled and hidden tabs
	- Disabled menus and items

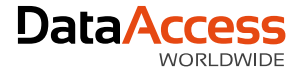

## Gems

- Class Palette Filtering
- Find in Files options
- "Create New…"
	- In context
	- Captions in templates
- New Toolbars
	- Find Results
	- Message Trace
- Web Applications
	- Disable Web Application
	- Copy application url in Workspace Explorer

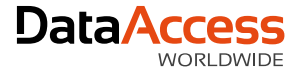

#### Gems

- SQL close tables and logout when closing workspace
- Tabs
	- Simplified, copy file path and close group
- Table explorer filters (per workspace / per user)
- Expand tree in Code Explorer
- Debugger tooltips
	- Truncate at 600 characters
- Move table
- Font scaling improvements

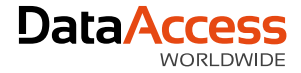

- New [Controls](http://localhost/WebOrder_18/Index.html)
	- File Uploader (form and button)
	- Column Button
	- Column Link
	- Column Image
	- Progress Bar
	- Suggestion Form (in grids too)
	- Group
	- DatePicker

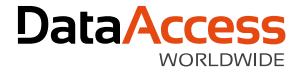

- New standard struct used to transmit JSON data between client and server controls
	- tWebValueTree is the format for the transport mechanism for data between the client and server
	- This change is not backwards compatible and may require changes in your code
- New JavaScript mixin system (df.mixin) allows classes to be generated based on a predefined class but inheriting from another class
- Custom key handlers (AddKeyHandler and RemoveKeyHandler)
- Errors as client-actions (correct order)
- Field error API is public (showControlError, hideControlError and hideAllControlErrors)

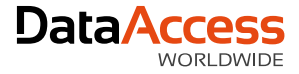

- Information balloons above (or below) controls (ShowInfoBalloon and HideInfoBalloon)
- Custom CSS for rows in grids and lists (OnDefineRowCSSClass)
- Custom Tooltips for columns in grids and lists (OnDefineTooltip)
- API for manipulating data in manually loaded grids and lists (DataSetUpdateRow, DataSetAppendRow, DataSetInsertRowBefore and DataSetDeleteRow)
- New properties for client metrics (piScreenWidth, piScreenHeight, piWindowWidth and piWindowHeight)

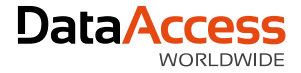

- Lots of fixes for browser differences
- Improved numeric entry filter, data entry filter and mask entry filter
- Datetime datatypes (includes masking and input filtering)
- Updated WebOrder example
- Increased Column default from 10 to 12 (better divisibility)
- Updated DFOs and Templates
- Much more (talk to Harm...)

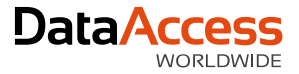

## Windows Framework

- New Controls
	- Split button
	- Command link button
	- Suggestion form (in grids too)
	- Button
		- pbShield
		- psImage
		- pilmageSize
		- pilmageMarginLeft
		- pilmageMarginRight
		- pilmageMarginTop
		- pilmageMarginBottom
		- peImageAlign

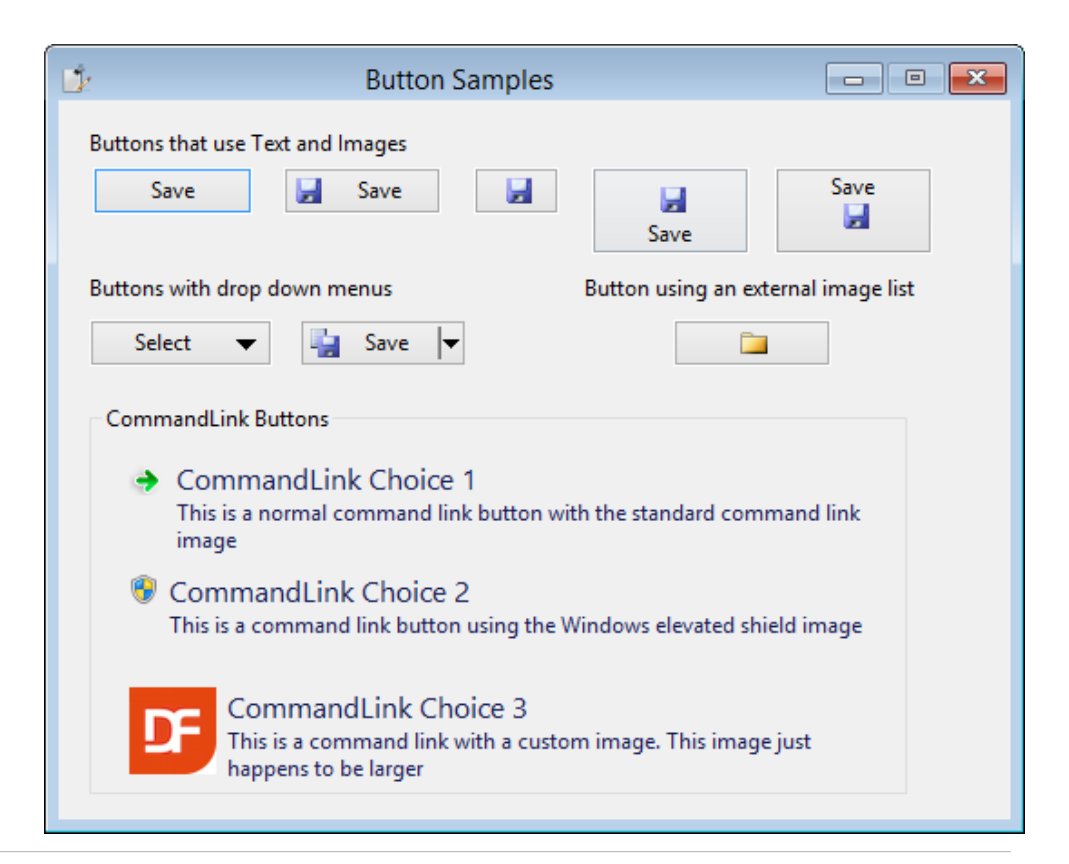

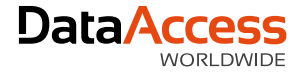

## Windows Framework

- Alignment improvements
	- Label, textbox and form
	- Combos are "special"

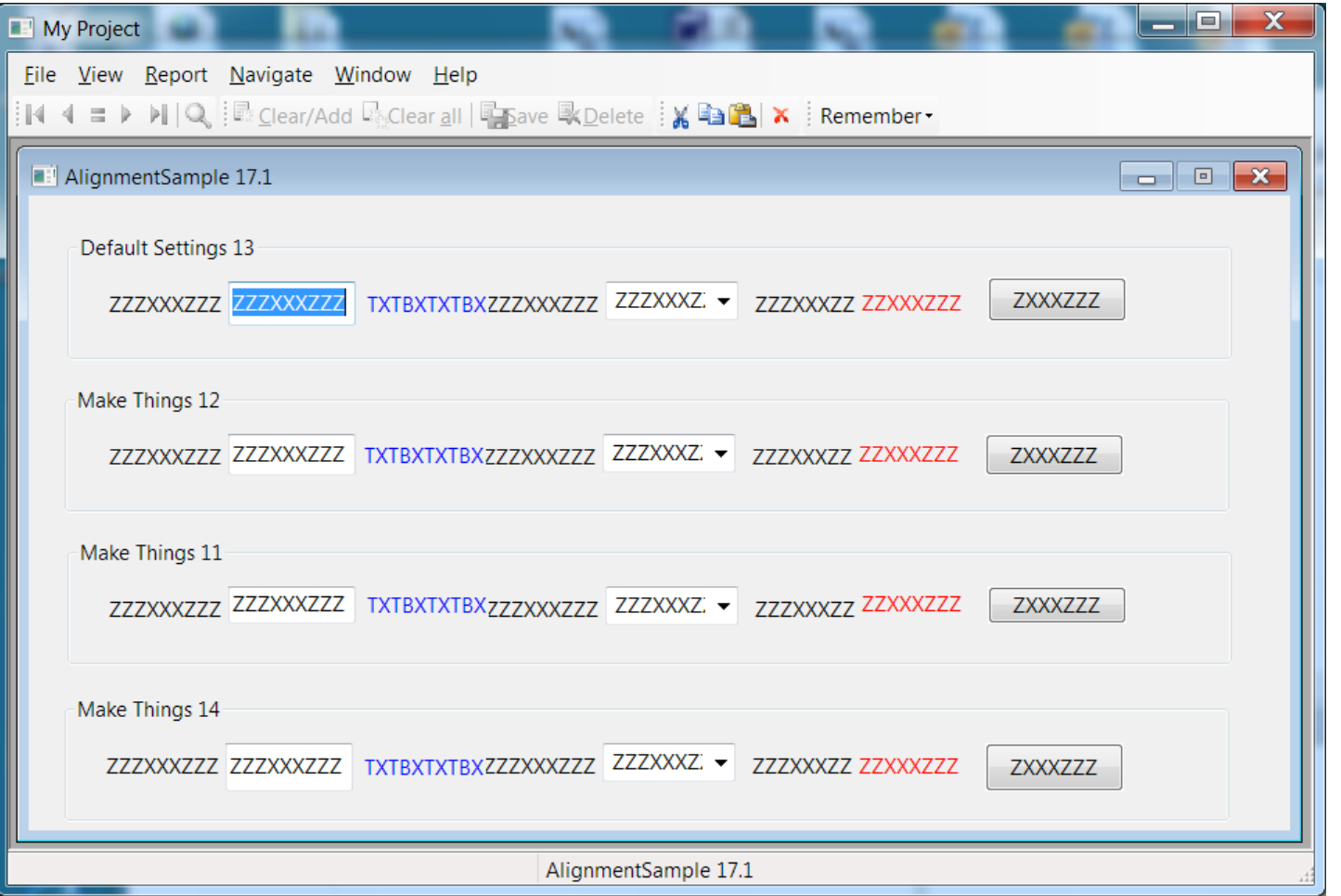

**DataAccess** 

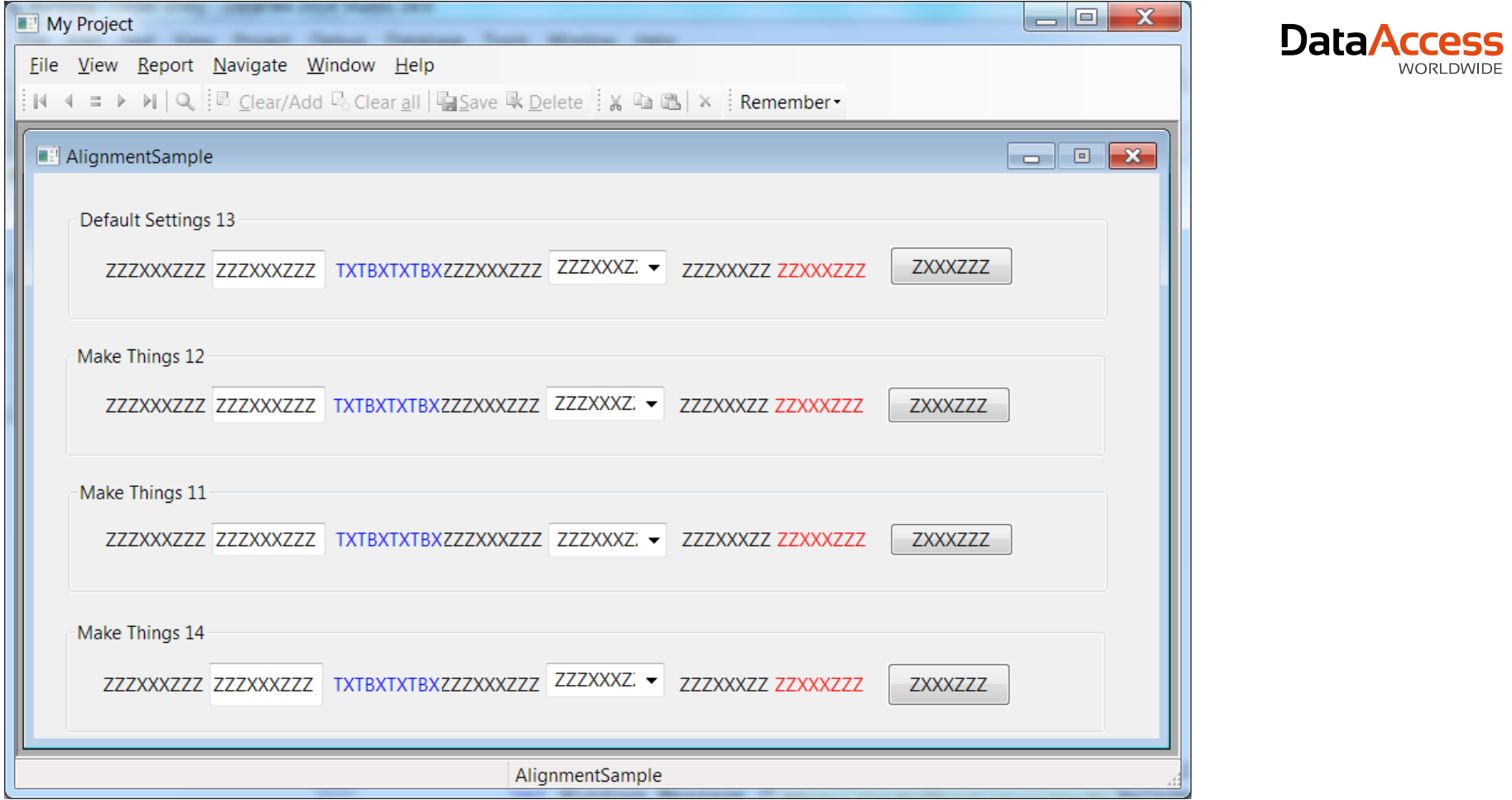

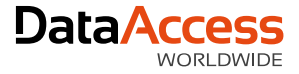

#### Windows Framework

- CreateNamed creates dynamic objects with names (which is helpful when debugging!)
- Popup\_Modal allow views and dbViews to be invoked modally
- Better icon handling with high DPI
- cTimer class replacement for DFTimer
- ReadOnlyColor and pbNoEnterReadOnly in edit controls
- Sort combos in grid columns
- Explorer style for TreeView (pbExplorerStyle)

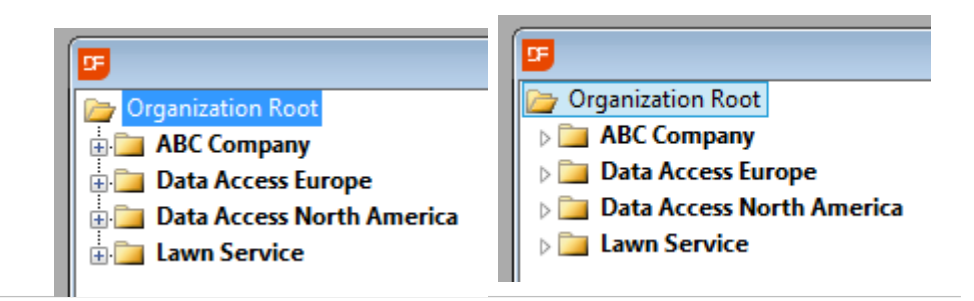

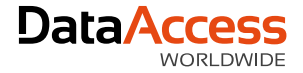

# Data Dictionaries

- Support SQL Filters
- New constraint messages
	- DDOConstraints
		- Information about the constraints active for a DDO
	- DDOConstraintFindMeta
		- The DD find optimization meta information is now exposed
	- DDOConstraintNeedsRelate
- Error messages include table name
- DD\_Debug improvements
	- Implementation of DDOConstraints and DDOConstraintFindMeta

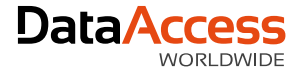

# **Connectivity**

- Includes latest connectivity kits (6.0.0.30 so far)
- Improved integration with the entire system (runtime, DDs, frameworks, Studio, etc.)
	- Expect too see more of this in upcoming releases
- Revision 6.0 (debuted in DataFlex 17.1) started the ball rolling with really significant additions and enhancements
	- Support for MSSQL 2008/2012 types
	- Support for DB2 10.1 types
	- Improved type mapping
	- Improved restructure (didn't mess up all that improved type mapping)
	- Auto Reconnect

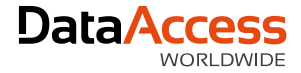

# **Connectivity**

- Improved support for native datatypes
	- Continued refinement at the driver level
	- Fully modeled in the Studio
- SQL Filter integration
- ESQL Performance

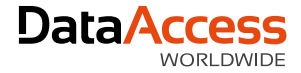

# SQL Filter integration

- SQL Filters have been around for a long time
- Results of a forum discussion in May last year
- Pre and post finds
- Meta data about constraints
- Full DD support
- Fully supported in suggestion forms (Windows and Web)

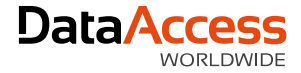

## SQL Helper Functions

- They help you assemble your SQL string
- Function SQLStrLike Integer iField String sSearch Returns String
- Function SQLStrAppend String sOrigFilter String sFilter Returns String
- Function SQLStrFileFieldName Integer iField Returns String
- Function SQLEscapedStr String sSQL Returns String

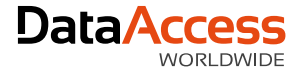

## SQL Like

// Use helper function to build the SQL filter for you Object SalesP\_DD is a Salesp\_DataDictionary Set pbUseDDSQLFilters to True Procedure OnConstrain String sFilter Get SQLStrLike Field SalesP.Name "ab" to sFilter Set psSQLFilter to sFilter End\_Procedure End\_Object

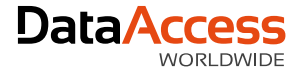

## ESQL Performance

- Optimization that focuses on getting data instead of getting information about the data
	- SQLColumnValue
	- SQLFetchRowValues
	- SQLFetchResultSetValues
- Results reported in the Forum
	- 256 columns \* 61,311 rows = 15,695,616 values fetched
	- $-$  17.1 = 508.31 seconds (120 rows per second)
	- $-$  18.0 = 85.119 Seconds (720 rows per second)
	- 18.0 using SQLFetchRowValues = 38.932 seconds (1,575 rows per second)

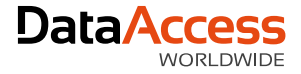

#### Client Web Services

- The client web service class and the Studio's WSDL parser have received a major overhaul. The two most significant changes are better support for nullable/nillable data types and better generation of struct names.
- Web services may expect that optional parameters (null values) will not be passed
	- When the data is passed (even when technically allowed by the service description) the service raises an error
	- You can now specify variables, both simple and complex, as null and decide not pass empty data which makes dealing with the service much easier
	- Previously you would have to perform low level customizations to alter the XML (complicated) or you would not use the service at all

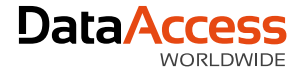

#### Client Web Services

- Complex web-services often generate complex struct definitions
	- Could require special name "mangling"
	- Resulted in names with suffixes consisting of mixes of underscores, numbers and letters
	- Now most names have no special characters resulting in classes that are much easier to read and use

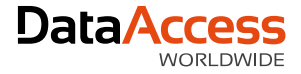

# FleXML

- pvNodeValue
	- Used to get/set XML node values directly from/to a variant string (BSTR)
	- Data of any size can be used and there is no translation between Unicode and OEM
- Better handling of asynchronous document loading
	- This consists of fixes, new interfaces and better documentation
		- pbAsync now defaults to False
		- pbReadyState was not returning the proper value
		- LastParseError new

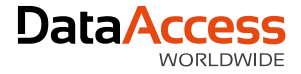

#### CodeJock

- Updated from 15.3.1 to 16.3.1
- Mainly to get fix for better display of icons on high DPI displays
- Also keeps us current (getting too far behind makes updating more complex)
- There are new themes
	- Office2013.dll and VisualStudio2012.dll
	- Windows8.cjstyles
	- Note that these need to be copied from Lib to your workspace Programs folder when you use them
	- There is documentation on how to use resource themes (the dlls) starting with DataFlex 17.1

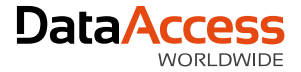

# Character Encoding and Translation

- Background
	- Character data is encoded in various formats
		- Single byte
			- ANSI & OEM Codepages
		- Multi-byte Unicode
			- $-$  UTF-16 & UTF-8
	- Different systems require different formats
		- This is not all automatic and there is no single standard
		- You must know the encoding format before you work with it
		- You handle these different types by conversion

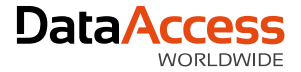

# Character Encoding and Translation

- Background
	- This is handled via character conversion
		- You need to do this on all systems
		- DataFlex does a lot of these conversion for you
	- DataFlex base is the single byte OEM string
		- It also supports Unicode inside of Variant (BSTR)
		- It also supports pure memory access
	- It automatically converts between ANSI and Unicode, when needed
		- DataFlex does a lot more of this than you may realize
	- New 18.0 classes have been provided that let's you explicitly convert between various encoding formats and data types

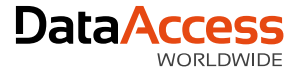

# Character Encoding and Translation

- New Helper Classes
	- cCharTranslate
		- Convert between ANSI, OEM, UTF-8 and UTF-16
		- Convert between String, Variant Strings and Memory
	- cSeqFileHelper
		- Reads and writes various formats from (ANSI, OEM, UTF-8, UTF-16)
		- Reads and writes to DataFlex String and Variant data types
- Changes in XML interface can be used with this
- This can also bypass the DataFlex maximum string size limitation

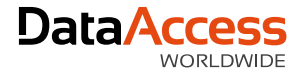

# WebApp Check

- Utility to determine if the environment is properly configured to host DataFlex Web Applications
- Also provides information about most current DataFlex installation
- Can be run in two modes: full and revision-specific auto-run (command line parameter with revision)
- You can embed this in your application installation (we did!) to make sure that the host is properly configured

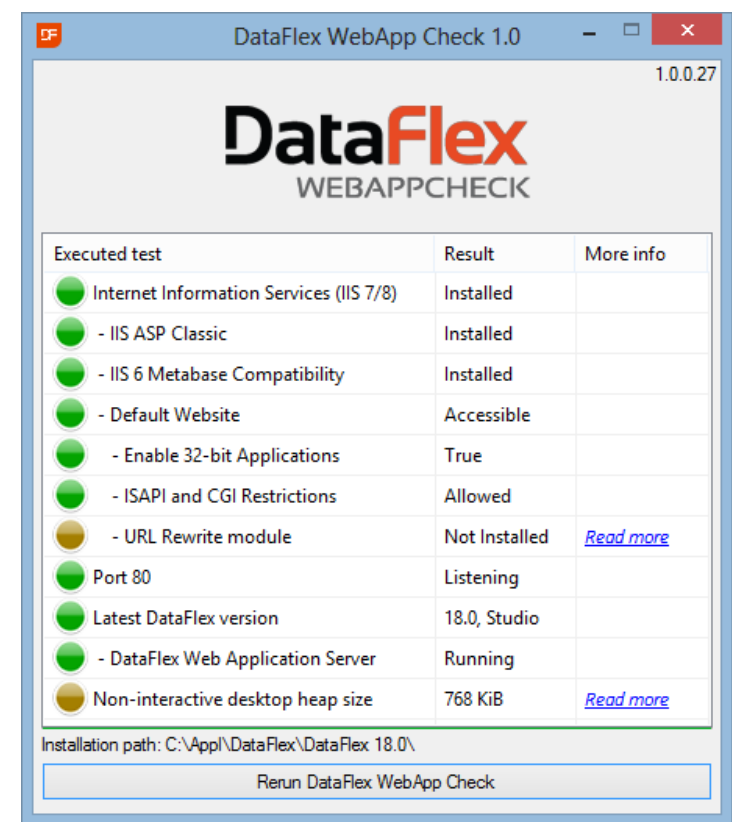

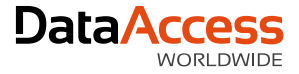

## **SignDataFlexProject**

- Windows asks permission for elevated rights and unsigned executables look a bit like a threat
- Helps to automate digitally signed components
- Need a tool (codesign or signtool) and a certificate (Verisign, Thawte etc)
- We use signtool because it's more automated
	- Uses the machines certificate store and not prompt for a password each time
- Use from the Studio to sign current project
- Updates the project dependency file
	- No recompile in the Studio on running after signing

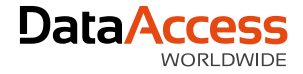

## DataFlex Utilities

- DataBase Explorer
	- Bug fixes and suggestions implemented see lists in What's New
	- SQL Filter support
- DataBase Export
	- Bug Fixes
- Flexerrs
	- Major update includes use of CodeJock grids (sorting), a simplified interface and a form on the toolbar to type in a specific error number
- Workspace Migration
	- Reduced number of confirmations to streamline the process

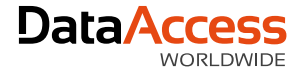

#### **Examples**

- Web Order
	- Adds examples for all new controls
		- Pay special attention to the Demo menu
		- Column Types, File Upload, Suggestion Forms, etc.
- Order Entry
	- New Demo menu for Suggestion Forms and Buttons
		- We liked this technique so much in WebOrder we will use it more to consolidate examples
- Specialized Components
	- Order Generator
	- Restructured the Embedded SQL example to use the message interface instead of legacy command interface

# Thank you for your time

Have a nice day!

MacBook Air